香川大学経済論議 第63 巻第2号 1990 年9月 31-64

言語学研究へのパーソナル コンピュータの応用 コンピューター アンピューター アンピューター

本 田 道 夫\*

# <sup>山</sup> <sup>田</sup> 勇\*本

#### I はじめに

- II 市販ソフトウエアの現状
- III 言語学研究のためのシステムの基本仕様
- IV 文字コードの割り当て
- V キーボード上のキー配置
- VI ロシア文字などの入力の実現方法
- VII ロシア文字などの印刷
- VIl 言語学研究におけるユーティリティの開発
- IX さいごに
- X 付録 -- 正規表現について

## I はじめに

言語学研究における計算機の利用はかなり以前から行われ,単語の使用法な どを調べた文体の研究などがよく知られている。言語学の研究において対象と する作品が大作の場合には,ある単語の出現位置を手作業で探すとすれば大変 な作業となる。しかし,大作といえどもファイルに入力されていれば,計算機 を用いることにより迅速な調査が可能であり、その効果は顕著であったと思わ れる。しかし,従来は,計算機の処理能力などから,それなりの計算機環境の 整った研究者のみが可能であった。

\* 香川大学経済学部, \*\*香川大学教育学部

一方、最近では、パーソナルコンピュータ(以後パソコン)あるいはワード プロセッサ(以後ワープロ)の価格も低下し,個人あるいは個人研究費でも購 入可能となってきた。そして,文章・論文の作成にパソコンを利用する言語学 の研究者も増加してきている。さらには,これらのパソコンを紙・ノートおよ び鉛筆の代わりに用いたり,さらにデータベースの機能や各種のプログラムを 作成して言語学研究の補助に用いている研究者もいる。著者の一人である山田 もロシア語の研究・教育にパソコンを利用しようと考えており,パソコンでの ロシア語の表示・印刷に関する相談を本田が受けたことが,本論文で述べるシ ステム開発のきっかけである。最初は,ロシア語の表示・印刷が可能なテキス ト・エディタ(以後エディタ)および印刷ソフトウエアの開発に始まり、徐々 に以下で述べる言語研究のためのソフトを開発してきた。

言語学の研究・教育の補助として利用するシステムといっても、対象とする 言語や利用目的により,必要とされる機能は大きく異なる。たとえば,基本的 ともいえる紙・ノートおよび鉛筆の代わりになる程度のことでも,ある言語に とって最適な文字コードの体系が、別のアルファベットを有する言語にとって は必ずしも最適な体系とはなりえない場合もあるし,入力方法についても同様 な場合がある。したがって,まず言語を特定し,さらに目的を明確に定めたシ ステム開発が必要であり、われわれはまず最初の目標として以下のことを設定 した。

- (1) ロシア語の研究・教育の補助として用いることができるシステムとする。
- (2) ただし、ロシア語のアルファベット (ロシア文字) だけでなく、ロシア 語特有の特殊記号を扱うことができるシステムとする。
- (3) なお,研究・教育においては,当然ロシア語以外にも,日本語および英 語も扱えることが必要であるので、これら3カ国のアルファベットが混 じった状態で利用できるシステムとする。
- (4) 紙・ノートおよび鉛筆の代わりとなる機能は,基本的にはエディタ程度 のものでもよく、必要があれば開発する。ワープロほどの文字修飾機能は 持たせなくてもよい。

- (5) ただし、印刷プログラムを工夫することにより、下線や強調程度の文字 修飾の印刷,および英語とロシア語はイタリック体での印刷が可能とする。
- (6) ロシア語の研究・教育のための単語帳や熟語帳一一テキスト中での各単 語あるいは熟語のすべての出現位置とその意味をアルファベット順に整列 したもの -- を作成するためにも用いる。
- (7) ブルガリア語の活用辞書を作成するためにも用いる。ただし、現時点で は,まず単語から活用例文を検索するためにデータベース機能を用いるこ とを考えている。なお、ブルガリア語はロシア語と同じアルファベットで ある。
- (8) CRT画面への表示やプリンタへの出力などもロシア文字でおこなわれ るようにする。

(言語学研究の文献など([3])によれば、たとえば、通常の英文字アル ファベット以外の文字のときには;a のように「;」を特別のものとして用 いて,入力・表示するものもあるようである。しかし,入力の簡素化およ び本来の字形での表示は効率よく作業を進める上で是非とも必要であると 考えた。)

そして,これらの目標を満足するシステムを,市販のソフトウエアを組み合 わせて実現することが可能かどうかを検討した。しかし、以下の「II 市販ソ フトウエアの現状」で述べる理由から,市販のソフトウエアだけで必要とする 機能すべてに渡って整合性のあるシステムを構築することは不可能であると判 断した。そこで,必要なものから順次プログラムを開発することとし,基本的 機能であるエディタとプリンタへの出力の機能から実現し、さらに、(6)~(8)と 徐々に言語学研究のための環境の整備を図り利用してきた。なお,これらの開 発にとりかかる前に決定しておくべき重要事項として,

(1) ロシア文字および特殊文字に対する文字コードの決定

(2) ロシア文字および特殊文字に対するキーボード上のキー割り当ての決定 があったが,その詳細については,以下の rm文字コードの決定とキー割当 の決定」で述べる。

 $-34-$ 

#### 香川大学経済論叢 232

なお,われわれのシステムは,まだ完全に完成しているわけではない。しか し,今後のシステム開発は現在の延長線上に位置するであろうし,しかも,基 本的機能の設計・実現が終了していることもあり,開発したシステムの紹介の 意味で、現時点までのシステム設計の方針・成果をまとめることにした。した 意味で,現時点までのシステム設計の方針・成果をまとめることにした。した がって、本論文では、個々の機能の設計の方針などについては説明するが、実 現方法の技術的な解説は行わない。

ここで設計・開発しているものはロシア語,ブノレガリア語などのスラブ系言 語を扱うことを目的としており,他の言語に対してそのまま直接利用すること はできない。しかし,他の言語に対しても,文字コードおよびキーボードとの 対応の決定と,その言語の字体の作成を行えば,同様な機能のシステムを実現 することは可能である。スラブ系言語の場合,英語の字体と異なるものが多い が,他の言語では異なる字体は少数であり,比較的簡単に実現可能である。そ のような事情もあり、以下では、特にロシア語にこだわらない場合には、日本 語あるいは英語以外の言語を,第 3国語と呼ぶことにし,第 3国語の文字を第 3国文字ということにする。

II 市販ソフトウエアの現状

2.1 第3国語の文章の入力と表示の現状

最近のソフトウエアには充実したものが多く、ワープロソフトや PDS (Public Domain Software)などの中には,日本語や英語だけではなくギリシャ語, 一般的な発音記号,数学で用いる特殊な記号も扱えるようになっており、通常 の文章や論文などを作成するには十分であるものが多い(1)。したがって, システム開発の前に,まず,そのようなワープロ機能を基本的な入力機能とし

<sup>(1)</sup> このようなものとしては、「ジャストシステム」の『一太郎』 [9], 「高電社」の『Techno Mate』[10], 「岩波書店」の 『SPE』 [4], 「イシガキ・エム・イー・エス」の 『bits』 [8], PDSの『Myfont』などがある。これらの市販のものについては、経済学部の先生方が購 入されたソフトウエアのマニュアルで調べ,若干の不明な点については,確認のために利 用させていただいた。なお,調査・検討以降にパージョンアップされ機能強化が図られた ものがあるかもしれない。

 $233$  言語学研究へのパーソナルコンピュータの応用  $-35-$ 

て利用する可能性を検討した。

市販あるいは PDS のソフトウエアでは第 3 国語の文字のコード割当,表示, およびキーボードからの入力は大別して次のような方法がとられている。もち ろん,これらのコード割当,表示,キ一入力は互いに密接に関連しており,以 下の任意の組み合わせが可能なわけではない。

【コード割当】

- (a-1) MS-DOS およびパソコンのユーザ文字定義の2バイトコードに割り 当てる方法
- (a -2) ワープロソフト独自の 2バイトコード体系を用いる方法
- (a -3) カタカナの使用は半角カタカナを用いずに全角のカタカナを用いるこ とにし,半角カタカナの lバイトコードを第 3国語の文字に割り当てる 方法 . . . . .

【表示】

- (b -1) MS-DOSのユーザ定義文字の機能を用いて全角文字で表示する方法
- (b -2) ワープロ独自の外字登録機能を用いて,グラフィック画面に半角文字 として表示する方法
- (b -3) MS-DOS CRT表示のソフトウエア割り込みの部分をトラップし, グラフィック画面に半角文字で表示する方法
- ( b -4) MS-DOSのユーザ定義文字の機能と,(1ヲ)と同様に画面表示のソフ トウエア割り込みのトラップを組み合わせて,テキスト画面に半角文字 で表示する方法

【キ一入力】

- (c-1) 16進数(4桁)で入力する方法
- ( c -2) 日本語の漢字変換と同様に,平仮名で読みを入力して変換する方法
- ( c -3) 半角カタカナのキーを用いて半角カタカナのコードを入力する方法
- ( c -4) 英語文字でまとめて入力しそのあと一括して変換する方法
- ( c -5) 入力モードを切り替えることにより,第 3国語の各文字がキー入力 1 回で可能であり,しかも l文字入力ごとに表示もされる方法

 $-36-$ 

以下,それぞれの方法の問題点についての分析を述べる。

(a-l) ユーザ文字定義の 2バイトコードに割り当てる方法

第3国語の各文字には、あらかじめ許されている2バイトのコードが割り当 てられる。 1バイトのコードを割り当てる方法と比べると,表示した場合同じ 文字数となる場合でもファイルの大きさは 2倍になる。したがって,保存する ディスク上での占有領域も 2倍となる。小さい領域に収まることが望ましいけ れども,最近のディスクの大容量化の状況を考えれば,このことはさして問題 ではなくなりつつある。

しかし, 扱えるデータが 64 Kバイトあるいは利用可能な主記憶容量などで制 限されているソフトウヱアを用いるときには問題となる。われわれは今後の言 語研究で必要とされるソフトウエアをすべて開発するのではなく、可能な限り 語研究で必要とされるソフトウエアをすべて開発するのではなし可能な限り 市販のソフトウエアも用いることを想定している。したがって、第3国文字す べてに 2バイトコードを割り当てるのは多少問題がある。

( a -2) ワープロソフト独自の <sup>2</sup> fイトコード体系を用いる方法

( a -1)と同様な問題がある。ワープロソフトではイタリックなど複数の文字 フォント,強調文字や下線文字などの文字修飾などのために,1文字あたり4 ノてイト以上も用いているシステムもある。また,そのような文字修飾の機能が 一切無い場合でも 2 Tイトコードを使用している場合が多い。

文字コードの選択と密接に関連する問題として,ワープロソフト以外のソフ トウエアの使用時における表示の問題がある。独自のコードの場合,そのワー プロソフト以外では,外字登録された文字コードの表示が正しくなされない場 合が多い。たとえばファイルの内容を表示させる MS-DOSのコマンド type どは利用できない。 type程度であれば,代用のプログラムを作成する事により 解決できるが,データベースなどの他の多くの市販のソフトウエアの場合には 代用プログラムの開発は実際には不可能であろう。

235 言語学研究へのパーソナルコンピュータの応用 -37-

( a -3) 半角カタカナの lバイトコードを割り当てる方法

この方法では,上記の 2つの方法で指摘した扱える文字数についての問題点 は排除できる。ただし,半角カタカナのコードは 16 進数で A0 から DF までの 64 文字であり、第3国語の文字だけであればほとんどの場合十分であるが、第 3国語の特殊記号などを含めると不足する場合も予想される。

したがって,よく用いる第 3国語の文字には 1バイトコードを,それ以外に は2バイトコードを用いることができればよいが、そのような方法をとれるシ ステムは現在のところ存在していない。

(b-1) MS-DOS のユーザ定義文字の機能を用いて全角文字で表示する方法 CRT の1画面に表示できる文字数は半角文字の場合に比べて半分になる。論 文・文章などを考えながら入力する場合には,できるだけ広範囲のテキストが 見えていることが重要であり,したがって,全角文字での表示は問題がある。

なお,この方法では,各種ユーティリティ・ソフトウエアを利用するときに も全角文字ではあるが,文字表示は問題なくおこなえる。

(b -2) 独自の外字登録機能で,グラフィック画面に半角文字で表示する方法

この外字登録はワープロ以外では働かない場合が多く, (a -2)で述べたよう に,ワープロソフト以外の各種ユーティリティでの文字表示が問題となる。

(b…3) CRT表示をトラップしグラフィック画面に半角文字で表示する方法

半角文字として表示するため l画面に表示できる文字数での問題はないが, この方法が採用されているシステムでは、割り当てているコードが半角カタカ ナのコードの部分であり,表示文字数が 64文字に制限されていることが問題で ある。

なお,最近のソフトウエアの中には,画面表示の高速性・多彩さを実現する ため、MS-DOS のCRT 表示のソフトウエア割り込みを利用せずに、直接テキ スト VRAMへ文字コードを書き込むものもあるが,そのようなソフトウエア

 $-38-$ 

に対しては,この方法でのトラップは不可能であるという問題もある。

(b -4)定義機能と表示トラップでテキスト画面に半角文字で表示する方法 問題点は (b-3)と同様である。

( c -1) 16進数(4桁)で入力する方法

第3国語の1文字を入力するのに最低4回(システムによっては、1文字ご とに 16進数入力モードにしなければならず,その場合には 4回以上)のキー入 力が必要であり、大部分が第3国文字である文章の入力には適さない。

( c -2) 日本語の漢字変換と同様に,平仮名で読みを入力して変換する方法 この方法の場合も, (c-l)と同様に第 3国文字の入力において複数回のキー 入力が必要とされることが問題となる。

( c -3) 半角カタカナのキーを用いて半角カタカナのコードを入力する方法 通常は、「カナ・キー」を押してロックすればカタカナ入力モードとなり、再 度カナ・キーを押し,ロックを解除するまでこのモードは保たれる。そして, カタカナ入力モードでは第 3国語の文字 1文字の入力は 1回のキー入力となる ので, (c-l)や(c -2)のような問題はない。

ごく自然な文字コードの割り当ては,英語の文字のように大文字のコードに 16進数で 20を加えたものが小文字のコードとなるものであろう。そして,キー 入力においては,英文字と同様に,シフトキーを用いることにより,大文字と 小文字は同ーのキーで入力できることが必要であろう。しかし,カナ・キーを ロックしたカタカナ入力モードではシフトキーを用いても lつしか文字コード を入力することができないキーもある。したがって,すべての文字についてシ フトキーを用いることにより大文字と小文字を同一のキーで入力することは不 可能である。また、たとえシフトキーが働くキーに対してでも、文字コードの 割り当て方を不自然なものにしなければ,同一のキーでの大文字と小文字の入

237 言語学研究へのパーソナルコンピュータの応用 -39-

力は可能とはならない。

また,英語だけでなくロシア語などの第 3国語のうちには,以前からタイプ ライターが利用されている言語もあり,それらの言語の研究者はタイプライ ターのキー配置に慣れていると思われるが,その配置と半角カタカナコードで の入力の配置,さらに,自然な文字コードの割当をすべて満足することは不可 能である。

( c -4) 英文字でまとめて入力しそのあと一括して変換する方法

この方法の場合には,英語の文字と第 3国語の文字の対応を完全に記憶して おく必要がある。対応が不確かな場合には各文字の入力毎に確認できず,スペ /レミスが生じやすいという問題がある。

( c -5) 入力モードを切り替え第 3国語の各文字がキ一入力 1回で可能な方法 大部分が第3国文字である文章の入力には、この方法が最も適していると思 われる。ただし,この方式がとられているのは独自のコード体系を持ったワー プロソフトの場合であり, (a -2)で述べたのと同じような問題がある。

2.2 第3国語の取扱いが可能なデータベース・ソフトウエアの現状

市販のほとんどのデータベース・ソフトウエア(以後データベース・ソフト) では,日本語と英語の表示は問題がないが,第 3国文字および特殊文字などが 扱えるものは,我々の知る限り 1つだけ一一「日本オフィス機器」の『マイクロ コスモス』[11]――しか存在しない。しかし,そのソフトウエアには次のよう な問題がある。

(1) そのデータベース・ソフトは文字コード体系は (a-3),表示は (b-3), 入力は(c-3)の方法をとっている。したがって, 2.1 で述べたように, 入力 効率の悪さ,半角カタカナ以外の 2バイト文字コードを用いなければなら ない場合には, CRT表示での問題がある。

(2) カード型・対語型のシステムであり,データベースを操作する言語が備

わっていない。このことは,時間を要する複雑な処理などであっても,す べてユーザが対話的に処理しなければならず,非常に効率が悪い。

(3) このソフトウエアについてだけでなく,一般のパソコンのデータベー ス・ソフトについても該当することではあるが、各レコードに同様なレベ ノレのキーワードを複数個持たせる必要のある場合に効率のよい検索ができ ないという問題がある。

たとえば,各書籍に複数のキーワードが設定される書籍データベースを 考えてみる。複数のキーワードのため、通常は複数のキーフィールド(た とえば, kfl, kf2, '…kflO)を設ける。このとき,各キーワード(たとえ ば、「言語」がどの書籍に対しても、常に決まったフィールドに入れられる とは限らないことが問題となる。つまり、キーワード「言語」が書籍1の 場合には kf1 に, 書籍 2 の場合には kf2 に, ……と入れられることもある。 したがって、「言語」での検索には kfl …… kf10 すべてについて調べなけ ればならない。まして, OR条件や AND条件を組み合わせた複雑な検索の 場合には,迅速な検索ができないことが多い。

もちろん,データベース・ソフトの中には,検索,言語の有無などにおいて, 上記のような問題点の無いものもある。しかし,それらは,第 3国語の取扱い において問題があるのが現状である。また,そのようなデータベース・ソフト の場合には、簡単な処理に対しても、そのデータベース操作言語でプログラム を作成しなければならず,初心者にはその使用は若干難しいかもしれない。

23 言語学の研究補助に用いられるユーティリティについて

言語学研究用に必要なユーティリティを十分に把握していないのが現状であ る。そのため,必要に応じて適当な市販あるいは PDSなどのソフトウエアを探 しているが,入力・表示・機能の 3点を満足する適切なものは見つかっていな い。また,現在のところロシア文字などを扱えるワープロで,われわれの目的 にあうユーティリティは調査したところでは存在していないし,また開発する ことも不可能ではないにしても非常に困難である。

一方,われわれが対象としているパソコン (NEC PC-9801) では,入力と表示 の問題が解決すれば、ユーティリティの開発はさして困難ではなくなるし、た とえば unixなどの上での文書ファイノレに対する文字列を扱うソフトウエアと して有名な awk などは利用可能となり,強力なユーティリティとなることが期 待できる。

## III 言語学研究のためのシステムの基本仕様

以上の分析から、既存の市販ソフトウエアを組み合わせただけでは、満足で きるシステムは構成できないと判断した。そこで,キー入力,画面表示,テキ スト・ファイル作成のためのエディタ,ユーティリティ,データベース機能を 有した,第 3国語のための言語学研究一一最初はロシア語に関する研究・教育, およびブルガリア語の活用辞書作成等を目的とする一ーのための環境を与える トータノレシステムを開発することにし,まずその基本的な仕様を次のように定 めた。

- (1)文字コード
	- ・第 3国語の文字には 1バイトのコードを用いる。カタカナを必要とする場 合は全角文字を用いることにし,半角カタカナのコードを割り当てる。
	- •今後の処理を考え,大文字と小文字のコードの対応は自然なものとする。
	- •特殊文字などは、2バイトのコードでもよい。
- (2) 表示
	- ・表示は半角文字でおこなう。
	- ・表示方式は,表示プログラムをトラップしてテキスト画面あるいはグラ フィック画面に表示する方式とし,われわれ自身の開発する特定のソフト ウエアだけでなく,市販のユーティリティ,データベース・ソフトなどで も,可能な限り第 3国語が表示されるように配慮する。
	- イタリック,強調文字,下線文字などの文字修飾は,最終的な印刷で表現 されればよい。 CRT画面では,文字修飾の種類とその開始と終了の範囲が わかる程度の表示でもよい。

 $-42-$ 

- (3) 入力
	- ・第3国語の文字入力のモードを設けることにより, そのモード中では1文 字1キー入力とする。読み入力後に変換キーを用いる方式は避ける。
	- ・シフトキーを用いることにより,大文字と小文字は同じキーで入力できる ようにする。
- (4) データベース機能
	- ・第 3国語の表示が可能であるものとする。
	- ・必要とされる程度のさまざまな検索機能が備わっているものとする。
	- ・データペースを操作するためのプログラム言語が備わっているものが望ま しい。
	- -ただし,そのような市販のデータベース・ソフトが存在しない場合には, ISAM ライブラリなどを用いて開発する。そのときには、必要なデータ ベース操作に対する十分なコマンドを備えることができれば,操作のため の言語を備えなくてもよい。
- (5) ユーティリティ
	- ・われわれ自身もどのような機能のユーティリティが必要かつ十分なのかは 把握していないこともあり,必要とされる機能が判明するごとに分析・設 計・開発・改良をおこなうことにする。
	- · なお, 現在までに開発が必要で有用であろうと考えた言語学研究のための ユーティリティは,次次のようなものである(これらについては「VIII言語学 研究におけるユーティリティの開発について」で説明する)。
		- (a) 作品などのファイノレ中の単語の出現調査のユーティリティ
		- (b) 作品などのファイ/レ中の熟語の検索ユーティリティ

ただし,これらの仕様を満足するトータノレシステムの開発には時間を要する ので,さしあたり我慢すれば利用できるものは市販のものあるいは PDSを利 用することにし,是非とも必要なものから開発をおこなうことにした。

まず開発の必要なものは、第3国語の入力・表示の可能なエディタ(開発ソ フト名 RMACS. EXE)と印刷ソフトウエア (RLIST. EXE) 、市販品や PDS な

 $241$  言語学研究へのパーソナルコンピュータの応用  $-43-$ 

どが利用できない辞書作成のための各種ユーティリティ,第3国文字のキー入 力プログラム (RUS. SYS) などである。なお, 半角カタカナのコードを第 3 国語 の文字コードに用いることに決定したため,表示プログラムをトラップしグラ フィック画面に第3国文字を表示することが可能な市販のソフトウエア「bits」 を利用することができる。ただし、2バイトコードを用いる特殊文字などでは 表示が乱れることがある。なお、「bits」の問題点であったキー入力は、開発す RUS..SYSで解決が図れる。また,データベースについては,まだ必要な機 能が確定しないこともあり, 当面は「bits」が利用できて第3国文字の扱いの可 能な唯一のものである「マイクロ・コスモス」を試験的に用いて機能の検討を 重ねることにした。

パソコンを用いてどのような処理を行うにしても,必要なテキストの入力の ためには,エディタは重要な道具である。しかも,紙・ノートおよび鉛筆代わ りにパソコンを利用し,気がついたことをメモしておくことが非常に役立つこ とも多く、そのためにも、使い勝手のよいエディタは重要である。しかし、市 販のワープロやエディタでは,そのほとんどのものが画面表示の高速化を図る ため, CRTへの表示は直接テキスト VRAMへ書き込む方式をとっている。し たがって, CRT表示プログラムをトラップする方式が利用できない。そのため, エディタの開発を最初に行うことにした。

日本文字と英文字を扱うことのできる GNU-Emacsのコマンド体系のサブ セットを有したエディタを開発した経験もあり,それに手を加えることにより 同じコマンド体系を有して第 3国語の文字も扱えるものを作成した。このエ ディタ (RMACS. EXE) の設計思想やコマンド体系などは、[5][6][7]を参 照されたい。なお,エディタでの第3国文字のコードの入力には,開発したキー 入力プログラムを利用している。表示には「bits」を用いることも可能ではある が,画面表示の高速化を図るためと,エディタ (RMACS..EXE)だけでも使用し たい人のために ibitSjの著作権にふれないことを考慮して,現段階ではエディ タ独自でグラフィック画面に第3国文字を表示するようにしている。「bits」に 代わるプログラムを開発した時点で,エディタでもその機能を用いるようにす

香川大学経済論叢 242

 $-44-$ 

る予定である。  $\sim$  72 - 72  $\sim$ 

なお、「bits」とは別に、エディタで独自に第3国文字の表示を行うので、エ ディタのための CRT表示用フォント・パターンを作成しなければならない。そ のために、フォント・パターン作成用プログラム (FONTD. EXE) を作成した。 このプログラムはロシア文字のプリンタ出力で必要とされるフォントの作成に も利用できるように汎用性を持たせた設計としている。

ところで,一時よく議論されたことでもあるが,論文などの文章を作成する のにワープロ(ソフト)がよいのか、テキスト・エディタがよいのかというこ とがある。われわれ自身は,次のように考えている。

ワープロは強調文字,下線文字,網掛け文字などの多彩な文字修飾の出力を 想定しており、しかもそのような文字修飾の設定が CRT 上でも容易に確認で きる WYSWYG (What You See is What You Get)方式を採用している。

これに対して、テキスト・エディタはそもそもプログラムやデータなどのテ キスト・ファイルを作成することを想定しており,多彩な文字修飾などには重 点はおかれていない。しかし、論文などの文章もテキスト・ファイルとして作 成できるし,さらに印刷プログラムなどを工夫すれば,かなりの程度までの文 字修飾も可能となる。ただし, WYSWIG 方式まではサポートされていない。

われわれの経験からは,カーソルの移動の速さ,画面表示の速さ,編集のた めのコマンド体系などから,文字修飾の無い文章を作成する場合には,テキス ト・エディタに分類されているものの方が使用しやすいと感じている。また, WYSWYG方式ではないが,数学論文の作成用ソフトウエアとして有名な TEX「1]「2]のように,印刷された状態がかなり正確に,印刷以前に CRT 画面上で確認できれば十分であると考えた。そして、現時点では、おおまかな 印刷された状態がわかる程度にファイノレへ出力を行う機能を印刷プログラムに 設けることにした。

IV 文字コードの割り当て

われわれの当面の対象であるロシア文字およびその特殊文字に対する文字

243

言語学研究へのパーソナルコンピュータの応用 -45-

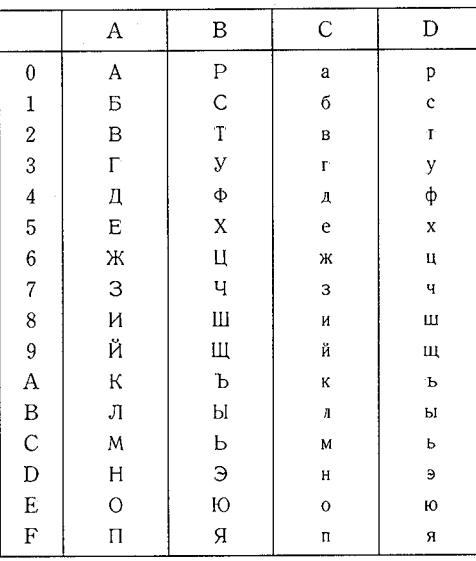

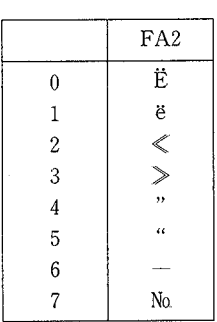

図2 ロシア文字のコード割り当て (FA2xの型の 2バイトコード)

図1 ロシア文字のコード割り当て

(1バイトコード)

コードは次のように決定した。ロシア文字 64個に対しては,半角カタカナの コードを用い,大文字と小文字のコードの対応の自然なものとする。そのコー ド割り当てを図 1に示す。特殊文字などのコードは,図 2のように, Shift-JIS コードの拡張用エリア(第1バイトが16進数で F0から FD までの2バイト コード)を用いることにする (2) (3)。ただし,このコードエリアに割り付 けることのできる文字数は最大 256x 14個(このうち 200x 14個程度を用いる のが普通)あり、現在の特殊文字数 6より圧倒的に多い。現時点で必要として いる特殊文字だけならこのエリアの第1バイトのみを利用しても十分である が,そうしなかった理由は,今後の特殊文字あるいは発音記号 (130文字種以上) など将来の拡張を考慮した結果である。

<sup>(2)</sup> 試作の段階では, 6個の特殊文字にはそれぞれ 16進数で F0 から F5 までの1バイト コードを割り当てていた。

<sup>(3)</sup> 今回の割当で第1バイトに FE とFD を割り当てない理由は、MS-DOS ではこれらの コードは特別に扱われるという制限があるからである。

 $-46-$ 

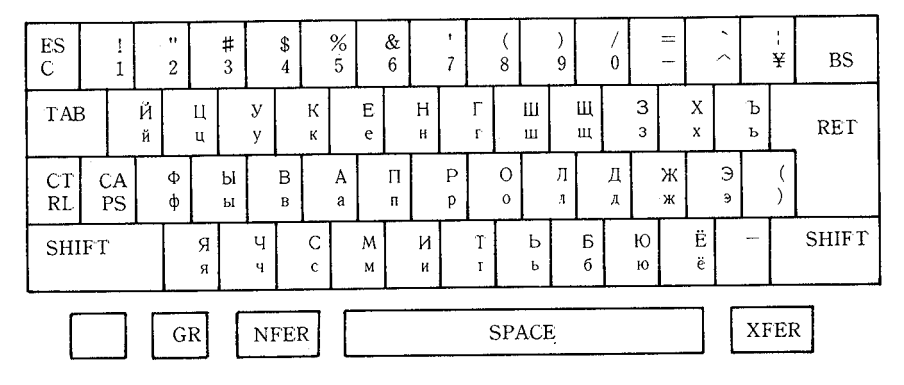

図3 ロシア文字のキー配置(通常キー)

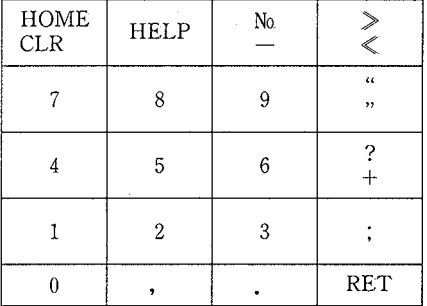

図4 ロシア文字のキー配置(テン・キー)

V キーボード上のキー配置

ロシア文字については IBM のロシア語用タイプライタを参考に, 図 3 のよ うに配置した。英文字の特殊文字はパソコンのキートップの表示とできるだけ 合わせて,ロシア文字の特殊文字は主としてテンキーの部分で入力することと し,図 4のようなキー配置とした。

なお,入力モードの切り替えは,コントロール・キーを押したままグラフ・ キーを押すことにより英文字入力モードとロシア文字入力モードがトグル・ス イッチのように切り替わる方式とする。どちらの入力モードであるかは、カー

245 アンディング研究へのパーソナルコンピュータの応用 アンディング

ソルの形状で判断できるようにする。通常の入力モードのときはリパース表示, ロシア文字入力モードのときは下線表示とする。なお,日本文字の入力モード の切り替えについては、使用する日本語フロント・エンド・プロセッサに依存 するが、多くの場合は、英文字入力モードでコントロール·キーと XFER キー を押す方法がとられている。

VI ロシア文字などの入力の実現方法

キー入力に対する処理としては,コントロール・キーとグラフ・キーが押さ れた場合に入力モードを切り替える処理と,ロシア文字入力モードで入力され た英文字コードをロシア文字コードへ変換する処理からなる。

われわれがシステム実現の対象としているパソコン (NEC PC-9801) および

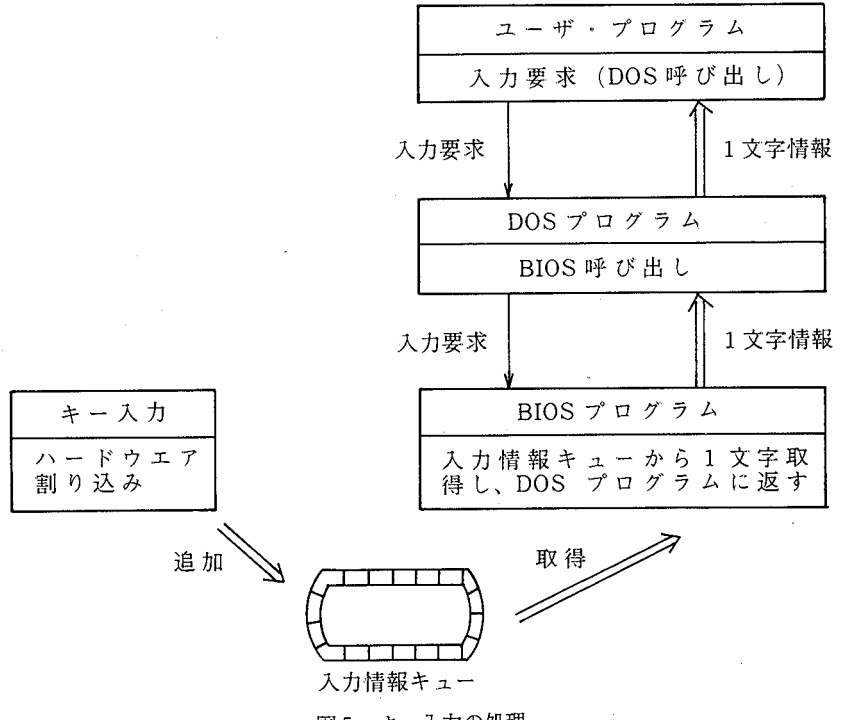

図5 キー入力の処理

 $-48-$ 

MS-DOSでのキーボード入力の処理は次のように行われている(図5)。

- ① キー入力があると,パソコンのハードウエア割り込み(ベクタ番号 9) が発生し,どのキーが押されたかという情報が,割り込み処理プログラム により分析され入力キューの最後につけ加えられる。
- ② プログラムからの入力要求は, MS-DOSの入力用 DOS機能の呼び出し を用いて行われる。
- ③ その DOS機能は,さらにコンソーノレ入力用のデ、パイス・ドライパを呼び、 出す。
- ④ さらにデバイス・ドライパはソフトウエア割り込み(ベクタ番号 18H) BIOS機能を呼び出す。
- <sup>⑤</sup>BIOSでは,①の処理でキューに入れられているキー情報を先頭から取 り出してデバイス・ドライパに渡す。そして③,②を逆に戻り最終的には プログラムに入力文字コードが渡される。

ただし,コントロール・キーとグラフ・キーの入力は文字コードを返さない ので, DOS機能の呼び出しでは認識できない。したがって目的とする処理は, ①のキ一入力の割り込み,③のデバイス・ドライノf,あるいは④の BIOS呼び 出しのいずれかの段階をトラップすることにより可能となる。

(1) キ一入力要求の BIOS呼出のトラップ

BIOS 呼び出しをトラップするには, MS-DOS が立ち上がったときにセット されている割り込みベクトルの18番(0000:0060番地)の4バイトの内容をト ラップ処理用に作成したプログラムの番地に変更することにより可能となる  $(\overline{\mathbb{X}}\,6)$ 

ただし, BISO呼び出しに完全に置き代わるプログラムの開発は大変である ので、図7のフローチャートのように元の BIOS を利用する方法を採用した。 この方法は,プログラム作成作業を軽減し,しかもプログラム領域を小さくで きるという長所がある。

この方法で実現したものをしばらく利用していたが,ワープロソフトとして

247

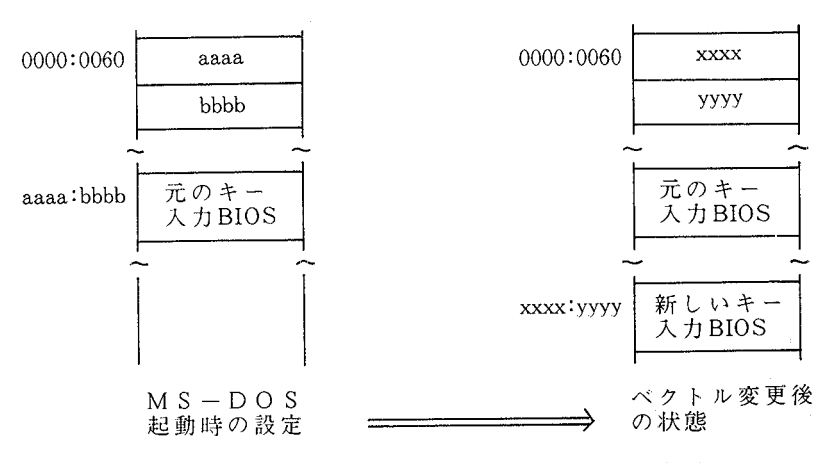

BIOS呼び出しのトラップ(割り込みベクトルの変更) 6

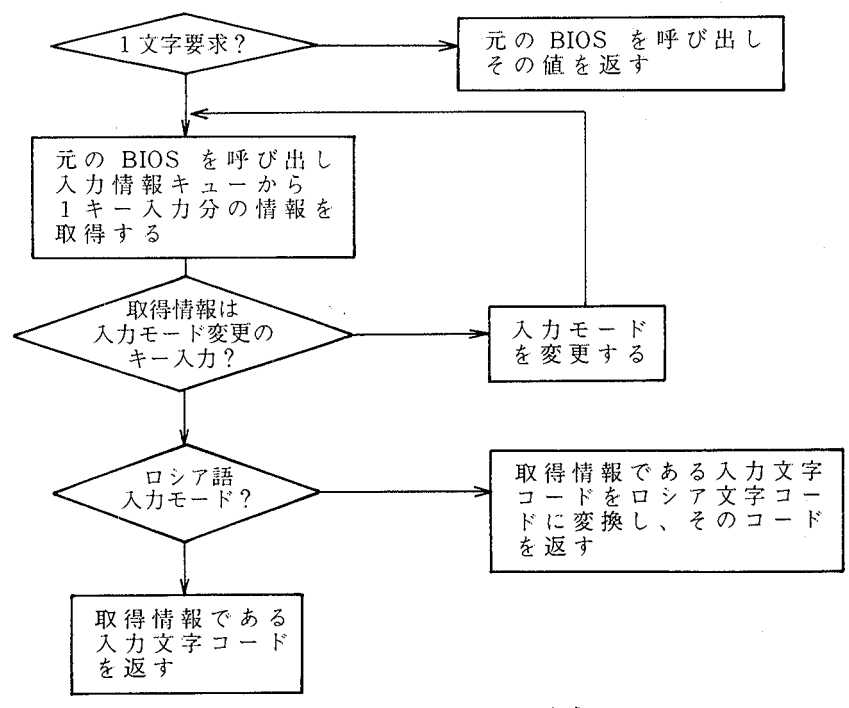

図7 開発した BIOS の処理方式

 $-50-$ 

#### 香川大学経済論叢 248

有名な『一太郎』付属の日本語フロント・エンド・プロセッサ ATOKと併用し た場合に,ロシア文字入力モードでコントロール・キーと XFERキーを押して 日本語変換モードにしたあと,ロシア文字入力モードを解除するという順序で キー操作を行うと暴走するという問題が生じ,簡単には原因の究明ができな かった。「パックス」の <sup>I</sup>VJE ~など他のフロント・エンド・プロセッサでは 問題は生じていないが一太郎』との関連で,現在広く使用されている ATOK を無視することもできないため、次に述べるデバイス・ドライバをトラップす る方法をとることにした。

(2) キー入力要求のデバイス・ドライパでのトラップ

トラップするデバイス・ドライバは、新たにコンソール入出力用のデバイス・ トラップ トラップ トラップ アクセス・ディー アクセス・トラップ しょうしょう しょうしょう ドライバを作成し,CONFIG. SYS ファイル中で

DEVICE=作成したデバイス・ドライバ・ファイル名 と指定することにより,登録することができるし,また MS-DOSに付属のソフ トウエア ADDDERY..EXEを用いて登録することも可能である。

この方法の場合も完全なデバイス・ドライバを作成するのではなく、開発作 業の軽減とプログラム領域の小型化のために、既にインストールされている キーボード入力用のデバイス・ドライパを利用し,モード変更とコード変換を 行う部分のみを開発する方法をとる。なお,処理方式は, BIOSをトラップする 方式の図 7 での処理における 「元の BIOS」 の部分を 「元のデバイス・ドライバ」 とすることにより得られるものと同様な処理となる。

VII ロシア文字などの印刷

当然のことながら,エディタで作成したテキスト・ファイルなどを印刷する 機能も実現しなければならない。一般に,パソコンに接続できるプリンタでは, 全角のロシア文字であれば,日本文字や英文字などのように文字コードを送っ て印字することも可能である。しかし,全角文字では記号として用いる場合に はともかく,文章を印字するには大きすぎて不適切である。また,通常のプリ 249 言語学研究へのパーソナルコンピュータの応用 -51-

ンタではロシア語全角のイタリック文字などは印字できない。しかも、半角ロ ンタではロシア語全角のイタリック文字などは印字できない。しかも,半角ロ シア文字には半角カタカナのコードを流用しているので,文字コードをプリン 々に送ると半角カタカナが印字される。また、そもそも、われわれが対象とし タに送ると半角カタカナが印字される。また,そもそも,われわれが対象とし ているパソコン (NECPC-9801)用のほとんどのプリンタは半角ロシア文字の フォント・パターンすら有していない。

したがって,印字させるにはプリンタに対してフォント・パターンを送って 図形として印字させなければならない。そのため作成した印字プログラム中に フォント・パターンをデータとして組み込んでいる。そのためのフォント・パ ターンの作成には,先に述べたプログラム FONTD.EXEを用いることにして いる。

ワープロで可能である多彩な文字修飾を,開発する印刷プログラムですべて 実現するつもりはないが,日本文字,英文字,ロシア文字について拡大,強調, 下線程度の文字修飾は、NEC の PC-PR 201 系統のプリンタに対しては、つぎ のようなプリンタに対する命令をテキスト・ファイル中に埋め込んでおくこと により可能である。これ以外に罫線機能が実現されれば,実際上では十分であ ろうと思われる。

開始

終了

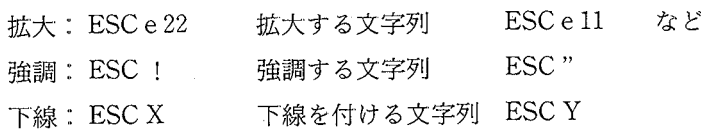

• ESC はエスケープのコード (16 進数で1B) を表す。

·開始,終了の指定の間の空白(ESC とeの間の空白等)はファイル中 では空けない。

また,ロシア語の研究者,あるいはロシア語で文章を書く人にとっては,ロ シア文字のイタリック体での出力も必要である。また,英文字についてもイタ リツク体が利用できることが望ましい。そこで,先のフォント・パターン作成

 $-52-$ 

プログラム FONTD..EXEを用いて英文字とロシア文字のイタリック体フォ ント・パターンの作成をおこない,それらを印刷プログラム中にデータとして 組み込んでいる。そしてテキスト中の「コントロールX1 (以後 ^X1のように 記述)」と「、XØ」との間の英文字あるいはロシア文字はすべて、イタリック体 での印字となる。つまり, 「  $X1_1$ がイタリック体印字の開始, 「  $X0_1$ が終了を 意味する。イタリック体の文字に対しても,拡大,強調,下線の文字修飾は可 能である。図 8(1)(2)は本システムでのロシア文字,日本文字,英文字の混じっ た印字例である。図 8(2)ではロシア文字に対する拡大,下線,イタリック体な どの文字修飾もなされている。

なお,出力プログラムは NEC のPC-PR201 シリーズを対象プリンタとして

現代ロシア語の連辞動詞の過去形である(был, было, была, были)は古ロシア語 (древне-русский язык)では分詞形として用い られていたものである。ちなみに Lausitz という地名はロシア 語の nyr, 「草原」の意であり.この地方の草原に住むスラブ人 のことをロシア人達がラウジッツ人(JVXMyaHMH,JVXMukMA «形容 詞形》)と呼んだのもこのためであった。

図8(1) 印字例:ロシア文字+日本文字+英文字

#### ТРИ ГОДА

 $Y$ exob.  $A \cdot \Pi$ .

Было еще темно, но кое-где в домах уже засветились огни и в конце улицы из-за казармы стала полниматься бледная луна. Лаптев сидел у ворот на лавочке и ждал, когда кончится всенощная в церкви Петра и Павла. Он рассчитывал, что Юлия Сергеевна, возвращясь от всеношной, будет проходить мимо, и тогда он заговорит с ней и, быть может, проведет с ней весь вечер.

#### 8(2) 印字例:ロシア文字

251 - 言語学研究へのパーソナルコンピュータの応用 -53-

開発しているので,他の機種では必ずしも正常に機能するとは限らない。ただ し、上記プリンタの互換モードを持っている機種–––たとえば NECNMシ リーズ,キャノンの BJ-130 など――でも,一応は動作するようである。 プリン タについては,ページプリンタも含めてあまりにも機種が多いため,印刷プロ グラムをすべてのプリンタに適用させることは現時点では考えていない。しか し,高度な印字品質が得られることから,対象機種として代表的なページプリ ンタを含めることは考慮中である。

VIl 言語学研究におけるユーティリティの開発

言語学研究の分野でパソコンを利用する方法の検討を始めたばかりであるた め,まだ,どのような機能・ユーティリティが必要・有用なのか十分には把握 していない。したがって、研究・辞書作成を進めるにしたがって、必要かつ有 用であると思われたものを開発してきている。現在までに開発を行っているも のは、つぎの2点である。これらは、研究・教育のために単語帳や熟語帳を作 成したいという話に対して,プログラム開発で有効に用いられている,クロス・ リファレンス作成プログラム,および文字列パターンの検索プログラム (grep) をもうまく利用できるのではないかということで開発したものであるが、実際 に使用してみると非常に有用かつ効果的に利用されている。

現在のユーティリティは、このような経緯で開発に着手し、徐々に機能を追 加する形で発展されたものである。したがって,現段階で最終的に確定した仕 様とは,認識しておらず,さらに利用し易いものへと改良を加えるつもりであ る。

(1) 作品などのファイル中の単語の出現調査のユーティリティ

以下に示す仕様の OCCUR.EXE, MERGE EXE, FMT. EXE, UNFMT EXE, HSORT. EXE の5つのユーティリティからなる。なお,以下の【使用法】 の記述で「と]で囲まれた部分は省略可能である。また,小文字の n, m, k などは10進数を表し,「-」の直後の P, L, O, Wなどは大文字・小文字どち

 $-54-$ 

香川大学経済論叢

らでもよい。

OCCUR EXE

【使用法】

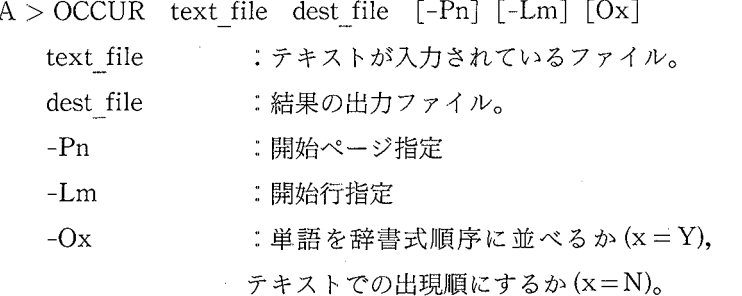

【説明】

text file 中に出現する単語をすべて切り出して、次に示すような形式でそ の出現しているページと行の情報を付加して dest file に出力する。

単語 1:: pagell-linell, page12-line12, page13-1ine13

単語 2 : page21-line21, page22-line22, page23-line23

したがって,作品あるいはテキストなどの文章を入力しておくファイノレ text file では、行の区切りには CR を、ページの区切りにはコントロール L を用いて原文通り入力しておくことが望ましい。

なお,作品などが大きくいくつかのファイノレに分割して入力している場合, 各ファイルの最初が原文において何ページ (n) の何行 (m) であるかを-Pn お よび-Lm で指定することができる。省略したときは、 n 、mとも 1 が指定さ れたものとする。

最後のオプション Oxで,出力ファイノレ中での単語の並びを辞書式順序と するか,あるいは原文での出現順にするかの指定ができる。省略された場合 x=Yの指定と同じである。

MERGE.EXE:

253 言語学研究へのパーソナルコンピュータの応用

【使用法】

 $A > MERGE$  source file1 source file2 dest file

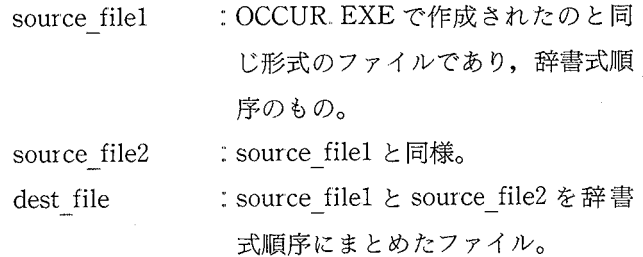

【説明]

大きな作品の場合,いくつかのファイノレに分割して入力する方が取扱いが 容易である。そのような場合に,ファイノレ別に OCCUR.EXEを適用して作成 したものを、MERGE. EXEを用いて辞書式順序でまとめる。

FMT.EXE:

UNFMT.EXE:

【使用法】

 $A > FMT$  source file dest file  $[-Wn]$ 

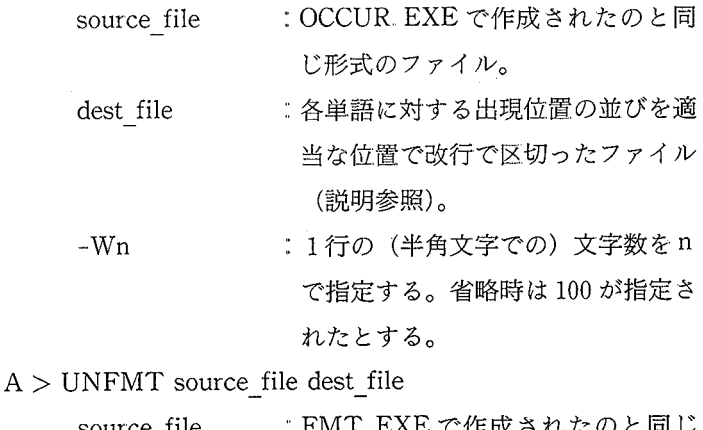

source\_tile :: FMT. EXE で作成されたのと同し 形式のファイル。

 $-55-$ 

 $-56-$ 

ready and the contract of the contract of the contract of the contract of the contract of the contract of the contract of the contract of the contract of the contract of the contract of the contract of the contract of the

dest file :: OCCUR. EXEで作成されたのと同 じ形式のファイノレ。

【説明】

OCCUR EXE で作成されるファイルでは. 1行のサイズは無限としてい る。しかし、印刷時に使用する用紙によっては当然サイズは有限であり、サ イズを変更する必要がある。 FMT.EXEはそのためのユーティリティであ る。たとえば, CRT画面上で折り返して表示される長い行

単語 1: pagell-linell, pagel2-linel2, pagel3-linel3, pagel4  $-$ line14, page13-line13, page13-line13, page13-line13

は, FMT. EXEを用いることにより,

単語 1 pagell-linell, page12-1ine12, page13-line13,

- page14-line14, page13-1ine13, page13-line13,
- : page13-line13

のように,改行コードが入れられて変更される。

UNFMT. EXE は、EMT. EXE の逆を行う。いったん FMT. EXE で作成 したファイルと, OCCUR. EXE で作成したファイルに対して MERGE. EXE を適用する場合などに用いる。

HSORT.EXE:

【使用法】

A > HSORT source file dest file

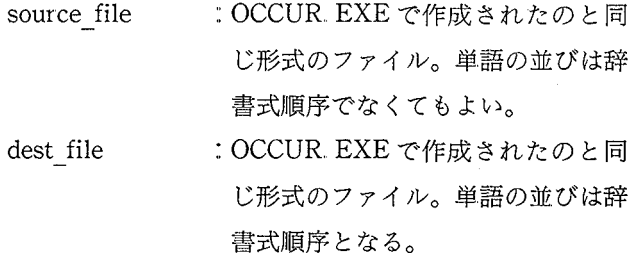

254

255 言語学研究へのパーソナルコンピュータの応用 -57-

【説明】

OCCUR. EXE で、テキスト中での出現順でファイルを作成し、さらにエ ディタなどで情報をつけ加えた後,そのファイ/レを辞書式順序に並べ変える ためのユーティリティである。

(2) 作品などのファイル中の熟語の検索ユーティリティ

まず,このユーティリティ MLGREP.EXEを用いれば,どのようなことが可 能であるのかを英語の場合を例に説明する(4)。 例1:

まず、あるファイル中の「look for」という熟語が使われている文(部分) をすべて検索することを考えてみよう。通常のエディタは単なる文字列検索の 機能しか有していないため,つぎのような問題がある。

(1) look と for の間の空白の個数が同じものしか探索できない。あるところ では 1つ,別のところでは 2つの空白があればどちらかしか探索できない。 (2) 原文などの関係から look で改行し,次の行の先頭に for が位置する場合

には,聞を空白にしたのでは探索できない。 本ユーティリティを次のように用いれば,このような場合の文字列検索も可能 である。ただし,目的としている以外の 'lookfor J も見つかる場合もあり, 探索し、出力されたものを人間が確認しなければならない。しかし、look ある いは forを単独に検索し,その結果を確認する場合に比べるとはるかに楽であ ろうと思われる。このことは例2についても同様である。

A > MLGREP look[ ]+for ファイル名

例2:

'mix A with B J のように熟語を構成する単語の聞に他の単語が入るような

<sup>(4)</sup> 本ユーティリティ MLGREP. EXE は、本田が開発した1行中で指定されたパターン1 個を検索する言語Cで記述したプログラム hgrep.cを,本学経済学部管理科学科助手の 吉岡珠実氏が改良し,複数行中での複数ノfターンの検索機能を追加したものである。

 $-58-$ 

場合は例1での問題もあるが、それ以上に通常の探索機能では不可能である。 しかし,本ユーティリティでは次のようにして可能である。

 $A > MLGREF$  mix  $*$  with ファイル名

あるいは単に

 $A > MLG$ REP mix with ファイル名

MLGREP. EXE:

【使用法】

 $A > MLGREF$  [-n] [-Pm] [-Lk] パターン 1 … パターンk source file

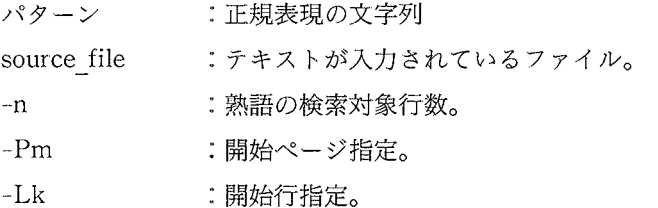

【説明】

source file中で,指定されたパターンがその順序で出現する部分を CRT 画面に表示する。 この表示は MS-DOS のリディレクションの機能を 用いてファイルに取り込むことも可能である。パターンの記述には正規表 現が利用できる。なお,正規表現については,「X 付録」として説明する。

source fileには、MS-DOS のファイル指定で利用可能な\*や?などを 用いて複数のファイルを指定することもできる。

検索対象となる行数を <sup>n</sup> (1孟 <sup>n</sup> 5)で指定することができる。省略 時は n=5と解釈される。

大きな作品の場合,いくつかのファイルに分割して入力されている場合, ファイル別に、最初の部分以外のファイルに対しては、そのファイルの先 頭が元の作品の何ページの何行であるかを指定する必要がある。その指定 は-Pm および-Lk で行う。

257 - 言語学研究へのパーソナルコンピュータの応用 -59-

## IX さいごに

このように,ロシア語を含む第 3国語の扱えるエディタに始まり,言語学研 究のための環境を整えるユーティリティを開発してきたが,利用すればするほ ど,新たな機能の要請が生じ,機能追加としては以下のものを考慮中である。

(1) 辞書作成のために発音記号も扱えるようにする。

(2) 特に研究のためであるが,古代ロシア語も扱えるようにする。

(3) ロシア語の場合,テキスト中の単語にアクセントをつけることがある。

したがって,アクセント付きロシア文字も扱えるようにする。

このように,辞書作成とか教育用の資料作成などのためには,今後ともユー ティリティの一層の検討・開発が必要である。また、データベース機能につい ても検討が是非とも必要となるであろう。われわれとしては,そのような要請 に答えていくつもりである。

## X 付録一一正規表現について

まず,正規表現に使用できる文字の集合(アルファベット)ヱは通常の文章や プログラムが記述できるような文字の集合として,次の(a)~(f)で定められるも のとする。

- (a) タブ,空白。なお,タブ以外のコントロール文字 (16進数で 00から 1F の文字)はヱには含まれないとする。
- (b) 等の特殊文字。ただし,以下の文字はあとで説明するように正規表現中 で、は特別な意味を持って使用されるので,アルフアベットには含まれない ものとする。これらの文字を,特別の意味を持たない文字として正規表現 中に使用するには, (e)または(f)による文字に該当するようにして使用すれ ばよい。

 $\text{S}$   $\text{I}$   $\ast$   $\text{?}$  =  $\text{+}$   $\text{Y}$  [  $\overline{1}$ (c) 数字,英大文字,英小文字,カタカナ等の 1 バイト文字。

(d) 2バイトのシフト JISの日本語文字。

- (e) ¥xy の形のもの。ただし, x と y は 16 進数である。(見かけは計 3 文字 となるが, Σに含まれる 1 文字として考える。これはそのコードが 16 准数 xyの文字をあらわす。ただし,そのコードはタブ以外の <sup>16</sup>進数で 1F 以下の数であってはならない。)
- (f) C の形のもの。ただし, <sup>c</sup>および <sup>C</sup> に続く文字 d 2文字の 16進数と は考えられない文字である。

(見かけは計 2文字となるが,ヱに含まれる l文字として考える。これは 文字 <sup>C</sup> をあらわす。)

アルフアベットヱの上の正規表現とは,以下の規則から作ることのできる表 現(文字列)のことである。

- (a) ~内の各文字 に対して,その文字だけからなる表現 は正規表現であ る。
- (b) および?だけからなる表現は正規表現である。
- (c) Σ内の文字 c1, c2,…, cn に対し, 表現 [clc2…cn], [!clc2…cn]は 正規表現である。
- (d) Σ内の文字 cl, c2, …, cn, d1, d2 に対し, 表現 [clc2…d1-d2…cn], [! clc2…dl-d2…cn]は正規表現である。[…]あるいは [!…]の中の 文字-は、d1 とd2 の文字コードの間のコードの文字 (d1 とd2 を含む) を並 べて記述する省略形を表す。ただし, d1のコードは d2のコードより小さく なければならない。([…]の中に許されるのはΣ内の文字に限られ, […] のネステイング等は許されない。)
- (巴) 文字 <sup>C</sup> あるいは,正規表現[…]に対して <sup>c</sup>ニあるいは[…,]=は正規 表現である。
- (f) 文字 C あるいは, 正規表現 […] に対して, c + あるいは […] + は正規 表現である。
- (g) Rおよび Sが正規表現のとき,その合成 RSは正規表現である。 RSはR と S をつなげたものを意味する。
- なお、正規表現であるかぎり、(g)による合成の順番にかかわらず、先頭から

 $259$  言語学研究へのパーソナルコンピュータの応用  $-61-$ 

調べていくことにより,必ず(a)~(f) のどれかに該当する基本的な正規表現に分 割できる。たとえば, 基本的な正規表現 a, b, c, d から((a b)(c d))と 合成しようと, (((a b) c) d)と合成しようと,また, (a(b(cd)))と合成 しようと、先頭から分割できる。したがって、このような場合単に abcd と記述 する。

正規表現の例;

abc 1文字からなる正規表現a, b, cを合成したもの。 a \* [egi-uw]? z 正規表現 a, \*, [egi-uw], ?, z を合成したもの。 ab = cd  $[0-9]+ef$  正規表現 a, b =, c, d,  $[0-9]+$ , e, f を合 成したもの。

正規表現と文章やプログラム等に現れる文字列とのマッチングを、次のよう に決める。なお,正規表現中の C はΣの文字,…はΣの文字の列を表す。

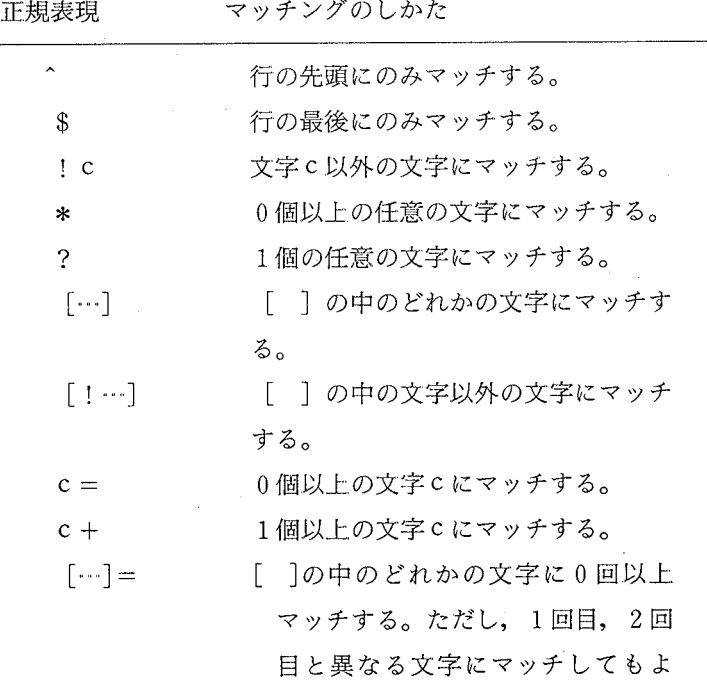

OLIVE 香川大学学術情報リポジトリ

 $-62$ 一 香川大学経済論叢 260

い。(以下の 3つのマッチングも同 様。)

- [ !…J= [ Jの中の文字以外の文字に O回以上 マッチする。
- […]+ [ ]の中のどれかの文字に 1回以上 - ファッチャッチ
- [ !…J+ [ Jの中の文字以外の文字に l回以上 - マッチ マッチ

正規表現と文字列のマッチングは先頭から試みられる。その各段階で正規表 <sup>現</sup>\*に対応する文字列は可能な限り短くとられる。たとえば,

文字列 caddrcddar

正規表現 c \* r \* のマッチングでは,正規表現の最初の <sup>C</sup> に続く\*には addが対応する。

これに対し、正規表現 c =, c +, […]=, […]+に対応する文字列は可能 な限り長くとられる。たとえば,

文字列 caddrcddar

正規表現 c [acdr] = r \*<br>のマッチングでは、[acdr] =には、addrcdda が対応する。

正規表現と文字列のマッチングの例

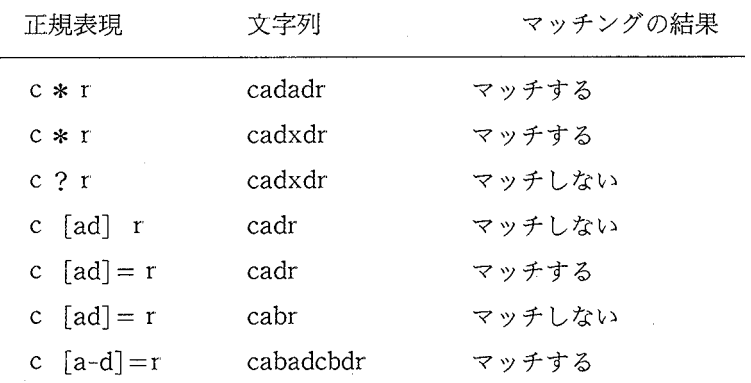

261

言語学研究へのパーソナルコンピュータの応用

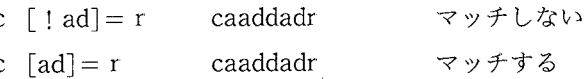

### 【参考資料]

- [1] Donald E. Knuth 'The TEX Book, ADDISON WESLEY, 1986
- [ 2 ] Leslie Lamport 『LATEX User's Guide & Reference Namual』 ADDISON WESLEY, 1986
- 「3] 佐藤昭裕『パーソナル・コンピュータを用いたポーランド語辞書編纂の試み』古代ロシ ア研究, 1989
- [4] 島内剛一, 浅本紀子『SPE 解説』『SPE 入門』岩波書店
- [ 5 J 本田道夫,中村邦彦『複数の計算機システムにおける共通コマンド体系の画面エディタ の開発』香川大学経済論叢,第 60巻第 3号, 1987
- 「6] 本田道夫『画面エディタマイクロ EMACS の改良』香川大学経済論叢, 第62巻第4号, 1990
- [ 7] 本田道夫 『Jmacs 入門』香川大学経済論叢, 第 62 巻第 4 号, 1990
- [ 8 J イシガキ・エム・イー・エス 'bitsユーザーズ・マニュアル』
- [9] ジャストシステム『一太郎リファレンスマニュアル』
- [10] 高電社『Techno Mate』
- 「11] 日本オフィス機器『マイクロ・コスモス操作解説書』

本論中では参照番号を示してはいないが、RMACS.EXE、RLIST EXE、 RUS.. SYS, FG.. EXEなどの各種ソフトウエアの仕様設計・開発にあたっては, MS-DOS と NEC PC-9801 に関する以下の技術資料を参照した。

- [12] Igal Blumenreich 『IBM PC ソフトを PC-9801 で動かすポーティング手法入門』イン ターフェース, No.148, 1989/9, CQ出版社
- [13J 19a1 Blumenreich 'lBM PCソフトを PC-9801で動かすの補足:半角文字を外字塗録 する』インターフェース, No151, 1989/11, CQ出版社
- [14] Micky 『98 のフォントを取り替えませんか』 The Basic 1989/12,技術評論社
- 「15] 浅野泰之, 他『PC-9801 システム解析(L)(F)』1983, アスキー出版
- [16] 阿部英志 『MS-DOS プログラマーズ・バイブル』1989, CQ 出版社
- [17] 川村清『PC-9801 解析マニュアル「第0巻]』秀和システム, 1983
- [18] 中島信行『MS-DOS のメモリ管理のメカニズムとその応用』インターフェース, No148, 1989/8, CQ出版社
- [19J 中島信行 'TSR型デバイス・ドライパの作成』インターフェース, No.154, 1990/2,

 $-63-$ 

CQ出版社

「20] 成田強 『C言語によるデバイスドライバの作り方』1988, ラジオ技術社

[21] 藤田英詩, 幸田敏記 『PC-Techknow 9800』 システムソフト, 1984

[22] 『MS-DOS デバイスドライバ活用技法』1988, アスキー出版局

[23J tMS-DOSとデバイス・ドライノて』トラ技コンビュータ, 1989, CQ出版社

[24J IMS-DOSプログラマーズ・マニュアル』日本電気

[25] 『MS-DOS エンサイクロ・ペディアシステム解説編』1989, アスキー出版

「26] 『MS-DOS エンサイクロ・ペディアリファレンス編』1989, アスキー出版